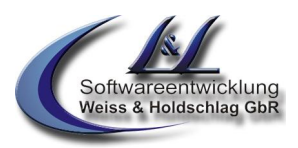

## **Deinstallation Vannessa V4**

entfernen Sie in Ihrer Systemsteuerung unter Software die entsprechenden installierten Versionen wie z. B.

Vannessa4 V-Zentrale V-User V-Admin

Im Infocenter

1.

unterhalb von Ressourcen/Formulare/Applikationen löschen sie das Dokument mit dem Betreff: Info

2.

unterhalb von

Archive/System/DVISE/Access/Phone löschen Sie das komplette Archive vannessa

3.

unterhalb von archive/system löschen Sie das komplette archive Vannessa

4.

in jedem Benutzerarchive wo Vannessa installiert wurde sind unterhalb des Einganges die Archive: vip, anrufinfo sowie blacklist angelegt worden, diese können gelöscht werden.

5..

die angelegten LundL bzw. Vannessa Programmverzeichnisse bleiben bestehen, in denen eventuelle Einstellungsdaten liegen (ini dateien, etc.). diese können gelöscht werden

auf der Serverinstallation in der Regel Servername\David\Vannessa

auf der Clientinstallation in der Regel \Programme\LundL\V-Center\\*.\*

6.

Wechseln Sie auf Ihr David Verzeichniss \Servername\David\Tld\COMMON und löschen Sie das Vannessa Script (tld.dcc) und bennenen Sie ihr altes Script wieder um. Ihr altes Script wurde bei der Vannessa Installation in die Datei old1.dcc umbennant. benennen Sie diese wieder in tld.dcc um.

7.

entfernen Sie die für Vannessa angelegten Verteilregeln im DVISE Admin.